# FAKULTAS TEKNIK UNIVERSITAS NEGERI YOGYAKARTA

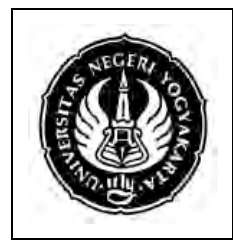

# LAB SHEET PEMROGRAMAN 2

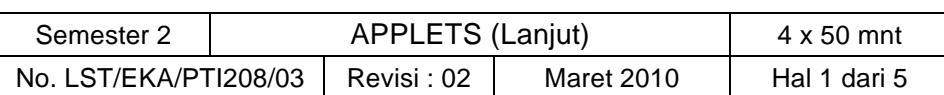

# **A. Kompetensi**

Setelah mengikuti mata kuliah ini, mahasiswa diharapkan memiliki kemampuan membuat Applets (lanjut).

# **B. Dasar Teori**

1. Method-Method Applet

Bagian ini membahas methods applet yang akan Anda temukan manfaatnya.

a. Siklus Applet (The Applet Life Cycle)

Bahkan untuk memulai eksekusi pada main method seperti dalam aplikasi khas Java, browser atau applet viewer berhubungan dengan applet melalui method-method berikut :

*1) init()*

init adalah method yang dipanggil pertama kali. Yang sebenarnya berisi permintaan pertama ketika applet di load.

*2) start()*

Setelah meminta method init, mulai dengan method yang dipangil selanjutnya. Method ini meminta dokumen HTML yang ditampilkan applet setiap waktu. Eksekusi ringkasan dengan method ini dilakukan ketika applet ditampilkan kembali.

*3) stop()*

Ketika web browser meninggalkan dokumen HTML applet,method ini dipanggil untuk menginformasikan applet bahwa dia harus menghentikan proses eksekusinya.

*4) destroy()*

method ini dipanggil ketika applet perlu dihapus dari kelangkapan memory. Method stop selalu dipanggil sebelum method ini diminta untuk dijalankan.

Ketika membuat applet, sedikitnya beberapa dari method ini telah menolaknya. Contoh applet berikut menolak method berikut.

```
import java.applet.*;
import java.awt.*;
/*
<applet code="LifeCycleDemo" width=300 height=100>
</applet>
*/
class LifeCycleDemo extends Applet {
     String msg ="";
     public void init() {
          msg += "initializing... ";repaint();
```
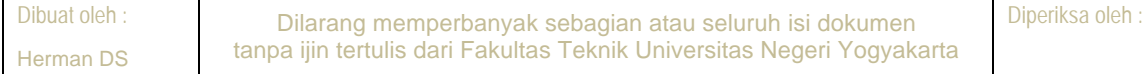

# FAKULTAS TEKNIK UNIVERSITAS NEGERI YOGYAKARTA

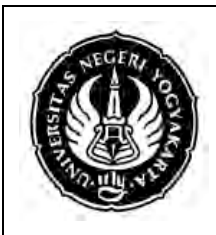

# LAB SHEET PEMROGRAMAN 2

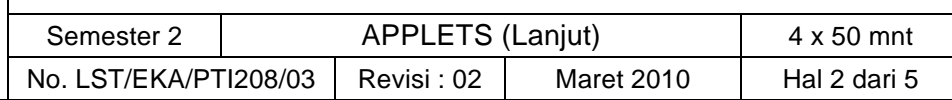

```
}
public void start() {
     msg += "starting... ";
     repaint();
}
public void stop() {
     msg += "stopping... ";
     repaint();
}
public void destroy() {
     msg += "preparing for unloading...";
     repaint();
}
public void paint(Graphics g) {
     g.drawString(msg, 15, 15);
}
```
Contoh dokumen html berikut tergabung dalam applet LifeCycleDemo . <HTML> <TITLE>Life Cycle Demo</TITLE> <applet code="LifeCycleDemo" width=300 height=100> </applet> </HTML>

# 2. Method paint

}

Method lain yang tidak kalah penting adalah method paint, yang mana class Applet menurunkannya dari class induknya yaitu class Component, Yang meminta output applet setiap waktu yang diperlukan untuk dapat digambar kembali. Sebagai contoh dari setiap instance adalah ketika sebuah applet tersembunyi oleh window lain dapat dibuat terlihat lagi. Method ini selalu menolak ketika anda ingin membuat bagaimana applet yang Anda buat harus terlihat seperti yag anda inginkan. Pada contoh Hello World, applet memiliki string "Hello world!"pada background setelah menolak method paint.

3. ShowStatus Method

Applet memiliki window status, dimana memberi informasi kepada Anda tentang apa yang sebenarnya dilakukan applet. Jika anda ingin memberi output ke window status, secara sederhana memanggil method showStatus. Contoh berikut ini sama seperti contoh Hello World tapi dengan pernyataan tambahan yang memodifikasi isi dari window status.

```
import java.awt.*;
import java.applet.*;
/*
<applet code="AppletDemo" width=300 height=100>
```
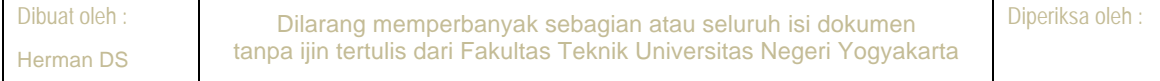

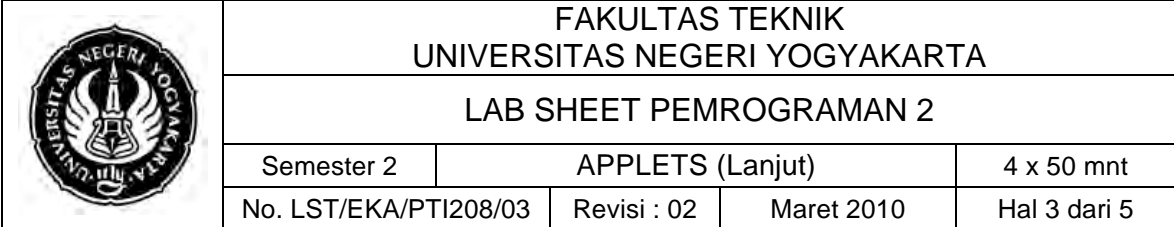

```
</applet>
*/
public class AppletDemo extends Applet {
     public void paint(Graphics g) {
     g.drawString("Hello world!", 80, 25);
     showStatus("This is an important information.");
     }
}
```
4. Applet HTML Tags

Dalam contoh terdahulu, Anda sudah melihat bagaimana applet HTML tags digunakandalam dokumen HTML atau source code java. Sekarang, Anda akan dikenalkan pada versi applet HTML tags yang lebih lengkap. <APPLET

```
[CODEBASE = codebaseURL]
CODE = appletFile
[ATL = alternateText]
[NAME = appletInstanceName]
[ARCHIVE = archiveFile]
WIDTH = widthInPixels HEIGHT = heightInPixels
[ALIGN = alignment]
[VSPACE = vspaceInPixels] [HSPACE = hspaceInPixels]
>
[<PARAM NAME = parameterName1 VALUE = parameterValue1>]
[<PARAM NAME = parameterName2 VALUE = parameterValue2>]
...
[<PARAM NAME = parameterNamen VALUE = parameterValuen>]
</APPLET>
```
#### *Kata\$kunci\$Applet\$HTML\$Tag*

CODEBASE

Directory dimana class applet diletakkan. Untuk dokumen HTML, directory URL sesuai dengan setting awalnya/defaultnya.

CODE

Nama file yang berisi kode applet applet. Dengan atau tanpa nama ekstensi *.java* atau.class.

ALT

Text ditampilkan jika browser mengerti applet tags tapi applet tidak dapat dieksekusi secara langsung. Mungkin terjadi jika Javanya disabled.

NAME

Nama dari applet. Digunakan untuk mwmungkinkan applets yang lain untuk berkomunikasi dengan applet ini dengan menunjukkan suatu applet berdasarkan namanya.

#### ARCHIVE

Nama file archive yang berisi class dan file yang diperlukan untuk menjalankan applet

# WIDTH, HEIGHT

Width dan height dari window applet. Dinyatakan dalam pixel.

ALIGN

Alignment atau pengaturan posisi dari applet. satu diantara "left", "right", "top", "bottom", "middle", "baseline", "texttop", "absmiddle",

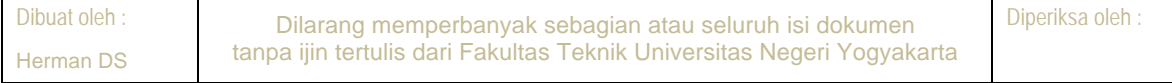

# FAKULTAS TEKNIK UNIVERSITAS NEGERI YOGYAKARTA

# LAB SHEET PEMROGRAMAN 2

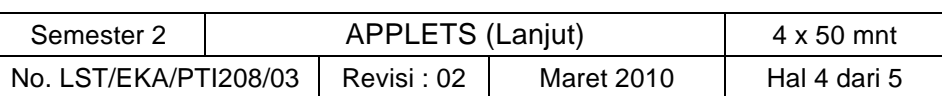

atau "absbottom". Peletakan posisi secara Default tergantung pada lingkungan.

- "top" posisi atas dari applet diratakan dengan item tertinggi dalam baris yang ada.
- "bottom", baseline posisi bawah dari applet diratakan dengan bawah dari content lain dalam baris yang sama.
- "middle" tengah dari applet diratakan dengan bawah dari content yang lain dalam baris yang sama.

"texttop" – posisi atas dari applet diratakan dengan posisi atas dari applet diratakan dengan posisi tertinggi dari posisi atas pada baris yang sama.

"absmiddle" – tengah dari applet diratakan dengan vertical middle dari content lain pada baris yang sama.

"absbottom" – posisi bawah dari applet diratakan dengan posisi bawah dari content lain dalam baris yang sama.

VSPACE, HSPACE

Spasi diatas dan dibawah (VSPACE) dan pada sisi (HSPACE) dari applet..

PARAM NAME, VALUE

Untuk mengelompokkan parameter yang dapat menampilkan applet; applet dapat meminta method *getParameter(String paramName)*.

Contoh dibawah ini mendemokan bagaimana untuk mengakses parameter tertentu pada HTML tag.

```
import java.awt.*;
import java.applet.*;
/*
<applet code="ParamDemo" width=300 height=100>
<param name="myParam" value="Hello world!">
</applet>
*/
public class ParamDemo extends Applet {
       public void paint(Graphics g) {
              g.drawString(getParameter("myParam"), 80, 25);
       }
}
```
Output dari program ini hanya sama seprti applet Hello World.

# **C. Alat/ Bahan**

- 1. Lab. Sheet Pemrograman Java 3
- 2. PC / Laptop with OS installed
- 3. JDK 1.5 or latest
- 4. J-Creator or text editor

# **D. Langkah Kerja**

- 1. Baca dan pahami dasar teori di atas.
- 2. Lakukan kompilasi dan eksekusi terhadap contoh-contoh source code atau program yang ada di dasar teori dan LAMPIRAN.
- 3. Kerjakan tugas individu di bawah.

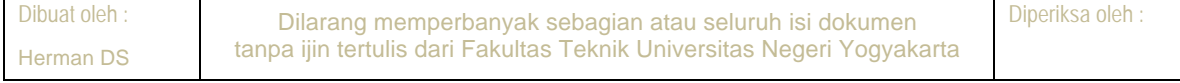

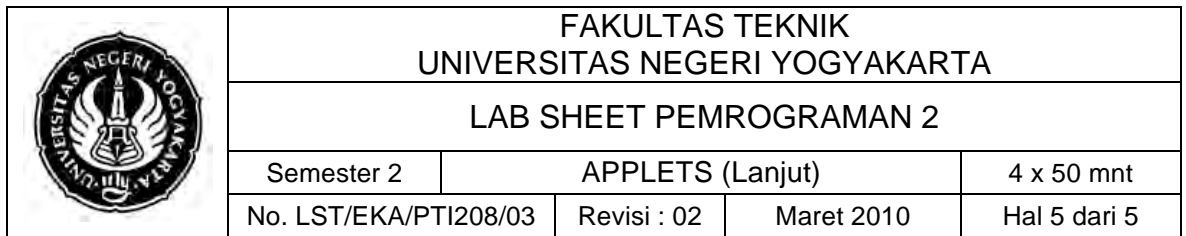

# **E. Tugas Individu**

- 1. Buatlah sebuah applet yang menampilkan bentuk wajah orang.
- 2. Buatlah 10 buah lingkaran dengan warna, posisi dan ukuran radius bervariasi secara random dalam suatu Java Applet. Ukuran applet adalah 500 X 500 pixels. Ukuran lingkaran adalah maksimum 50 pixels. Yakinkan bahwa setiap kali Applet dijalankan warna, posisi dan ukuran lingkaran selalu berubah.

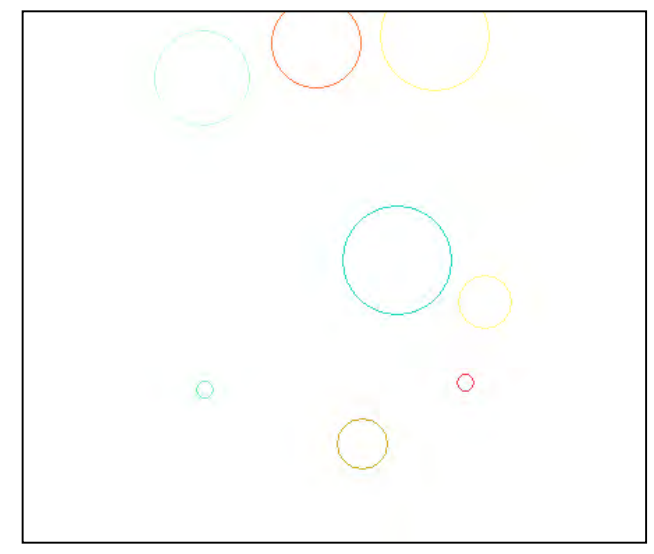

# **F. Lampiran**

- ! **CH 36, 37, dan 38** (Introduction to Computer Science using Java, Java 5.0 version, January 2006, Bradley Kjell, Central Connecticut State University http://chortle.ccsu.edu/CS151/cs151java.html)
- Java<sup>™</sup> How to Program, Sixth Edition, H. M. Deitel Deitel & Associates, Inc., P. J. Deitel - Deitel & Associates, Inc